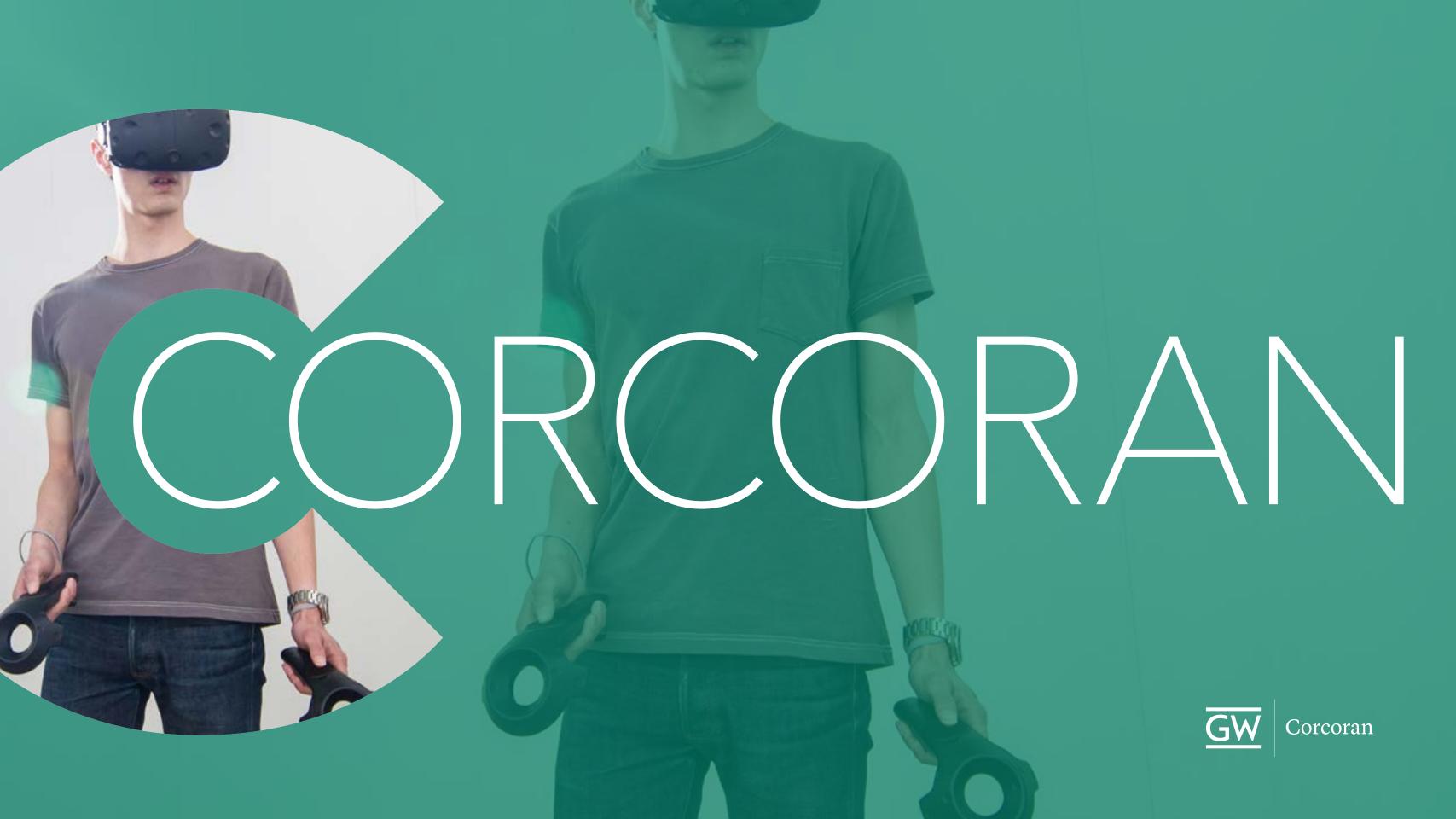

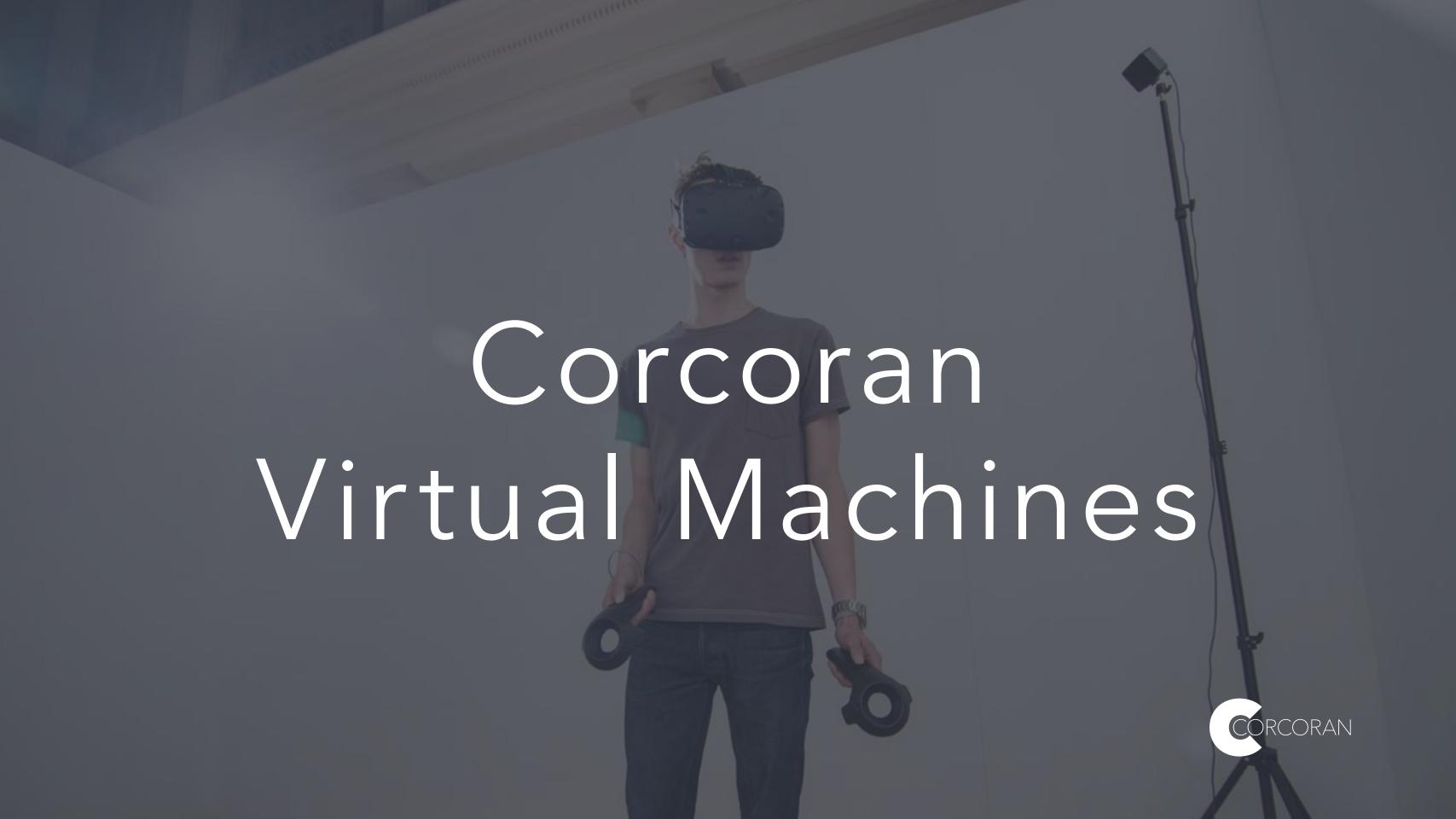

#### What are virtual machines and why are they useful?

A 'virtual machine' is essentially another computer that you can log into remotely—all you need is an internet connection and a device with a browser [Chrome recommended.] So for example, a VM can be handy if you need to create an architectural rendering or complex motion graphic that requires a powerful GPU, but you only have a modest laptop.

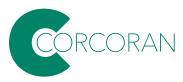

ALL students enrolled Corcoran classes now have access to virtual machines. The VMs have most (but not all) of the software found in the Corcoran labs.

CAVEAT: we have 25 concurrent machines; just like 'real' labs, if all the machines are in use, you will have to wait for the next free machine.

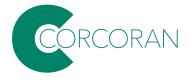

To access the VMs, go to:

https://gwu.apporto.com/

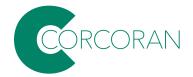

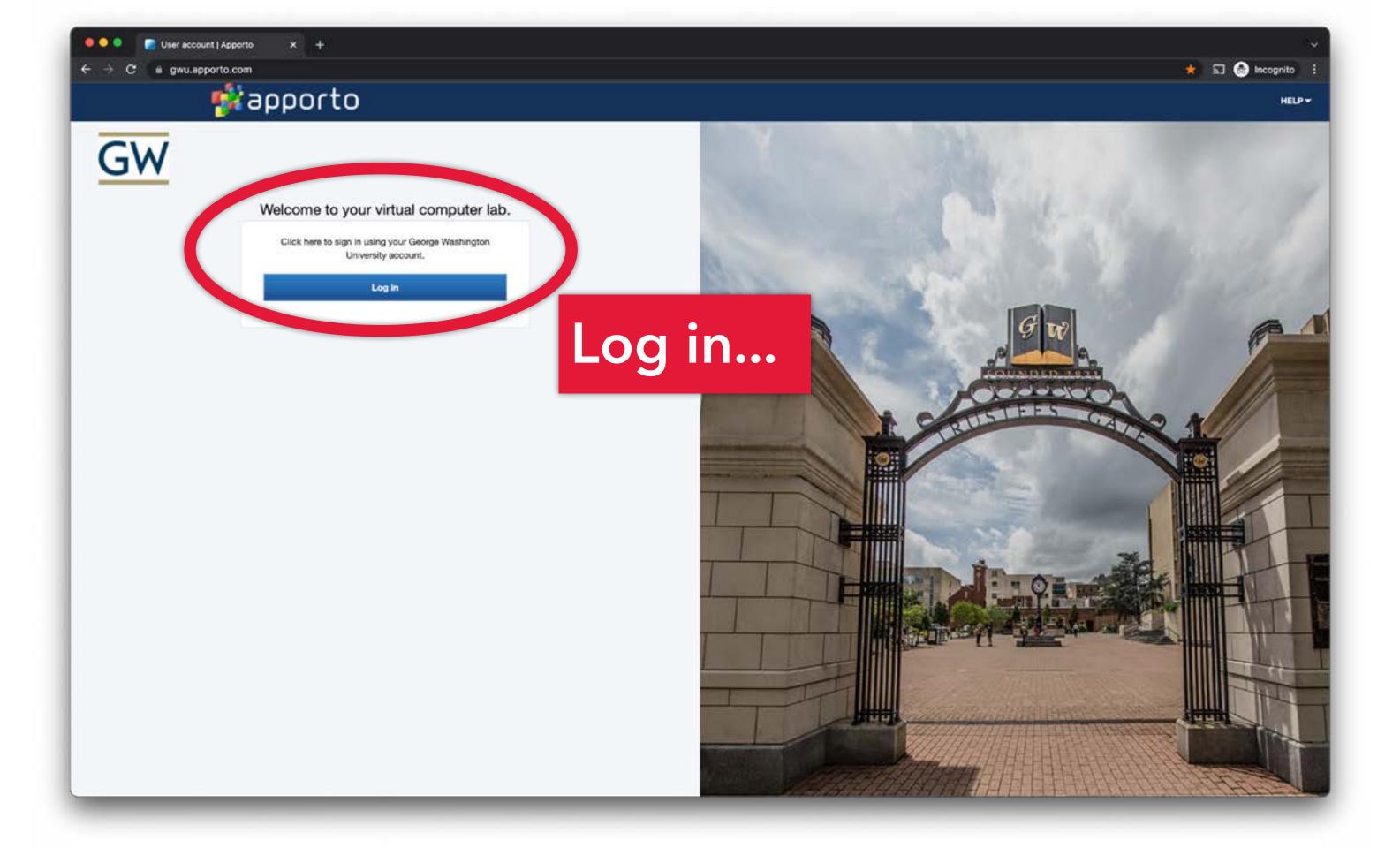

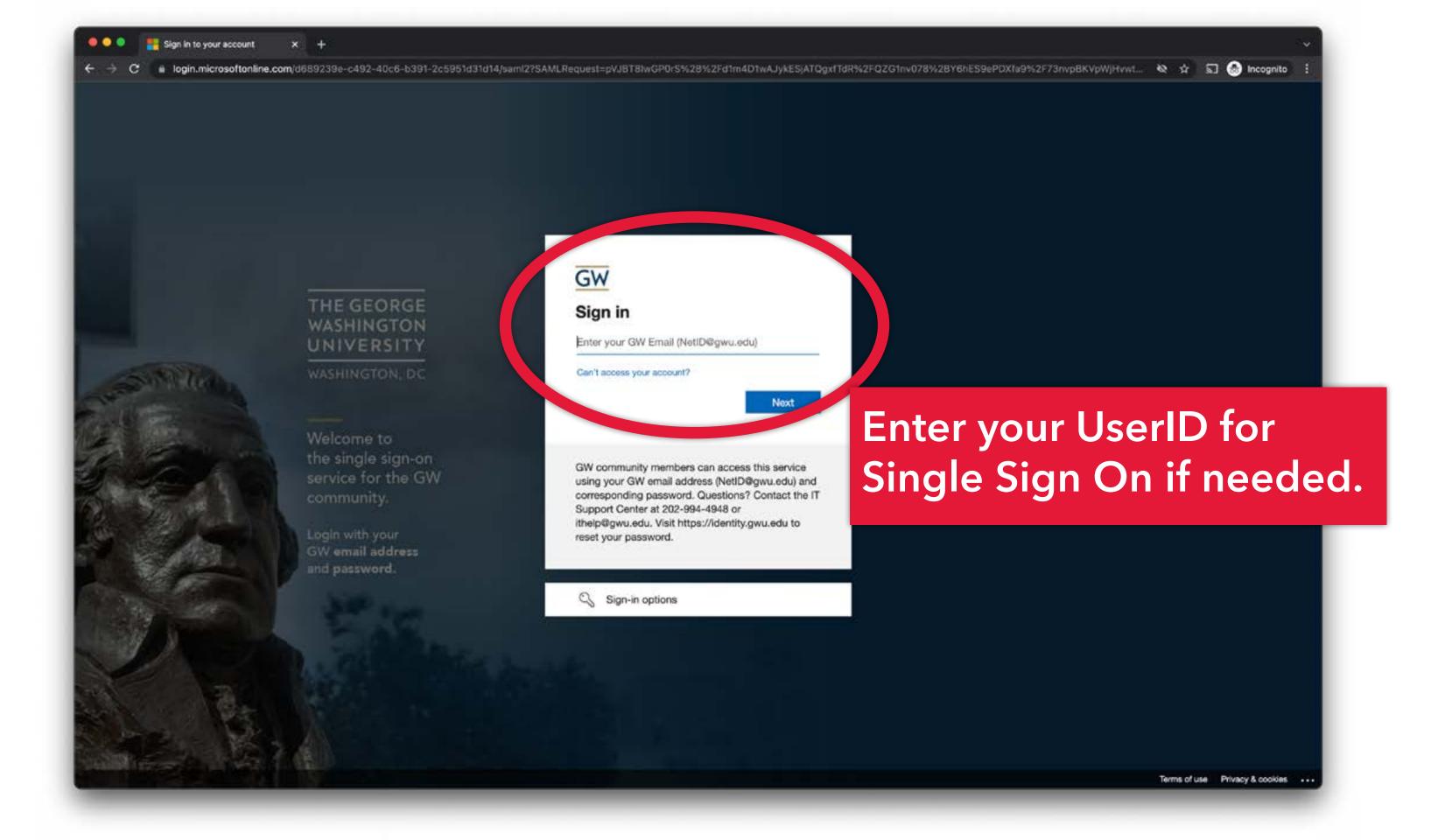

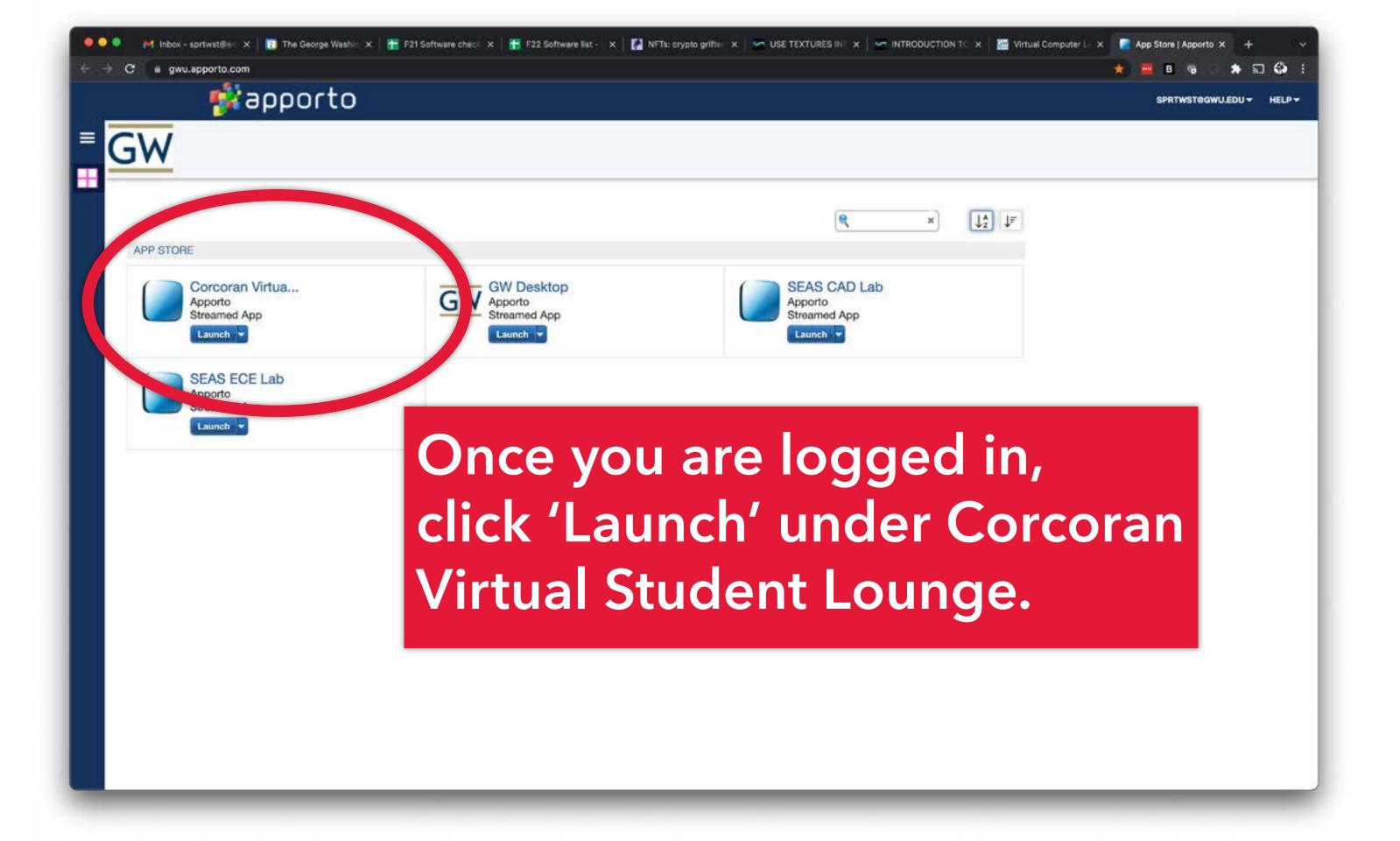

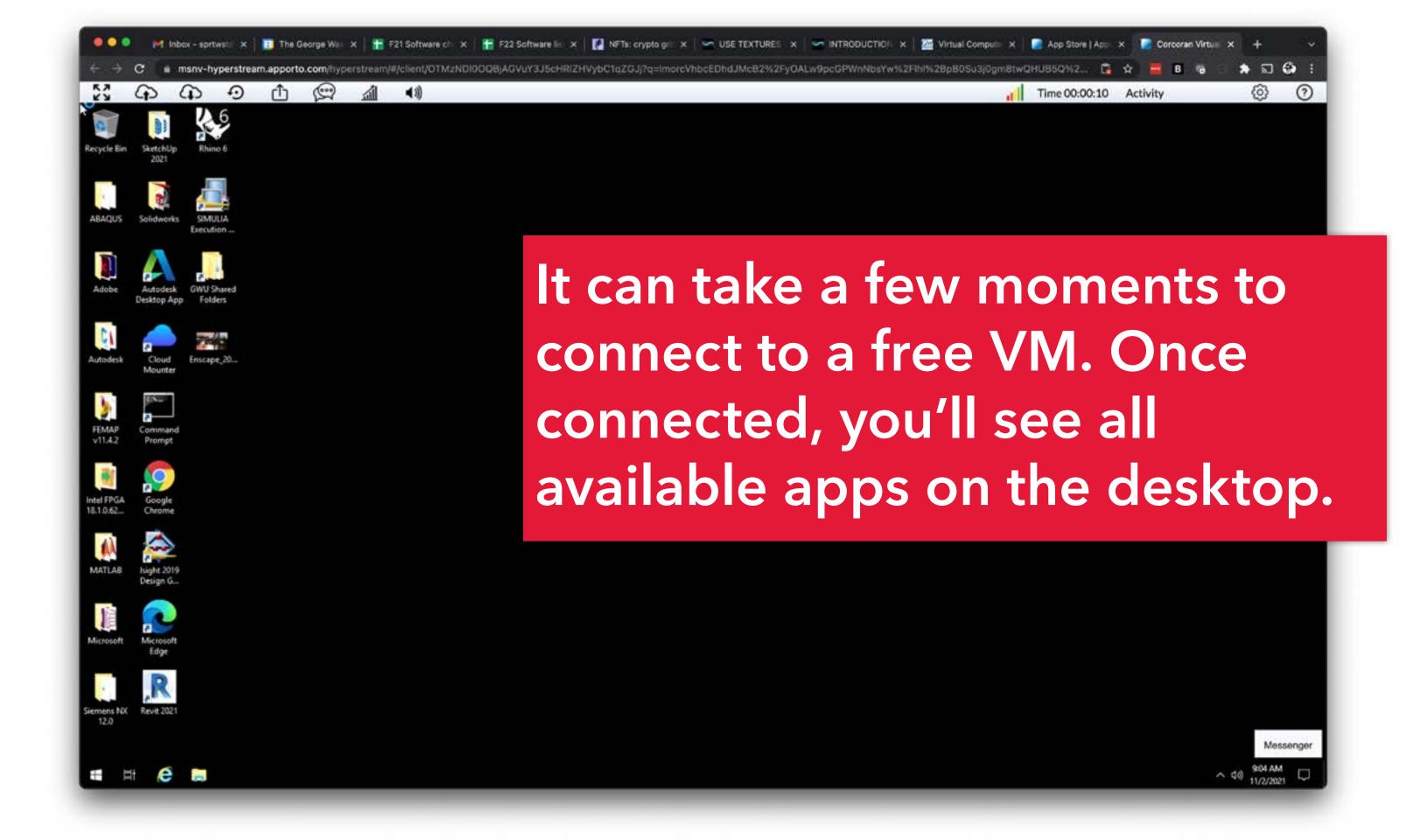

### Note the icons in the upper left corner, in particular the first three...

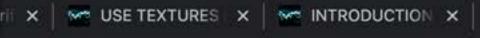

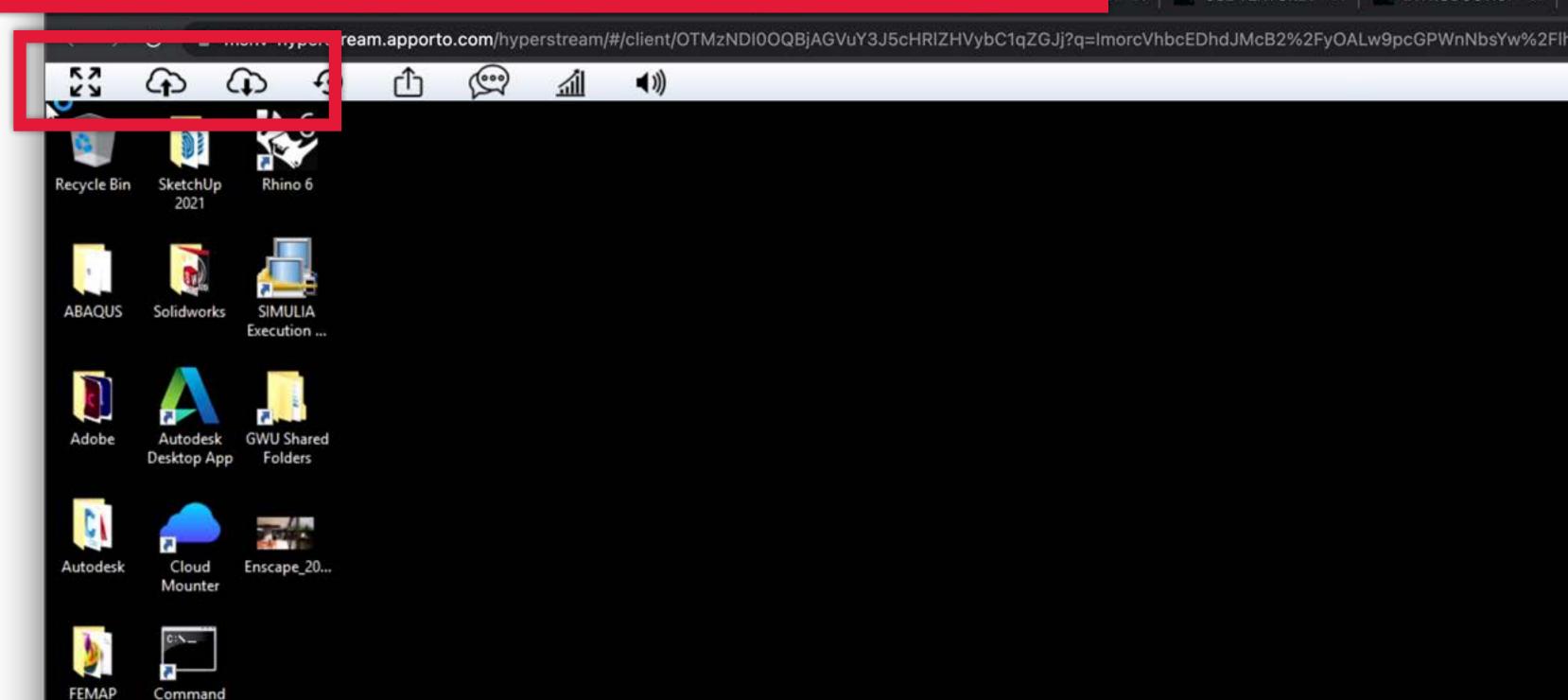

### Expands the browser window to full screen mode. (ESC to jump back out.)

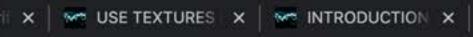

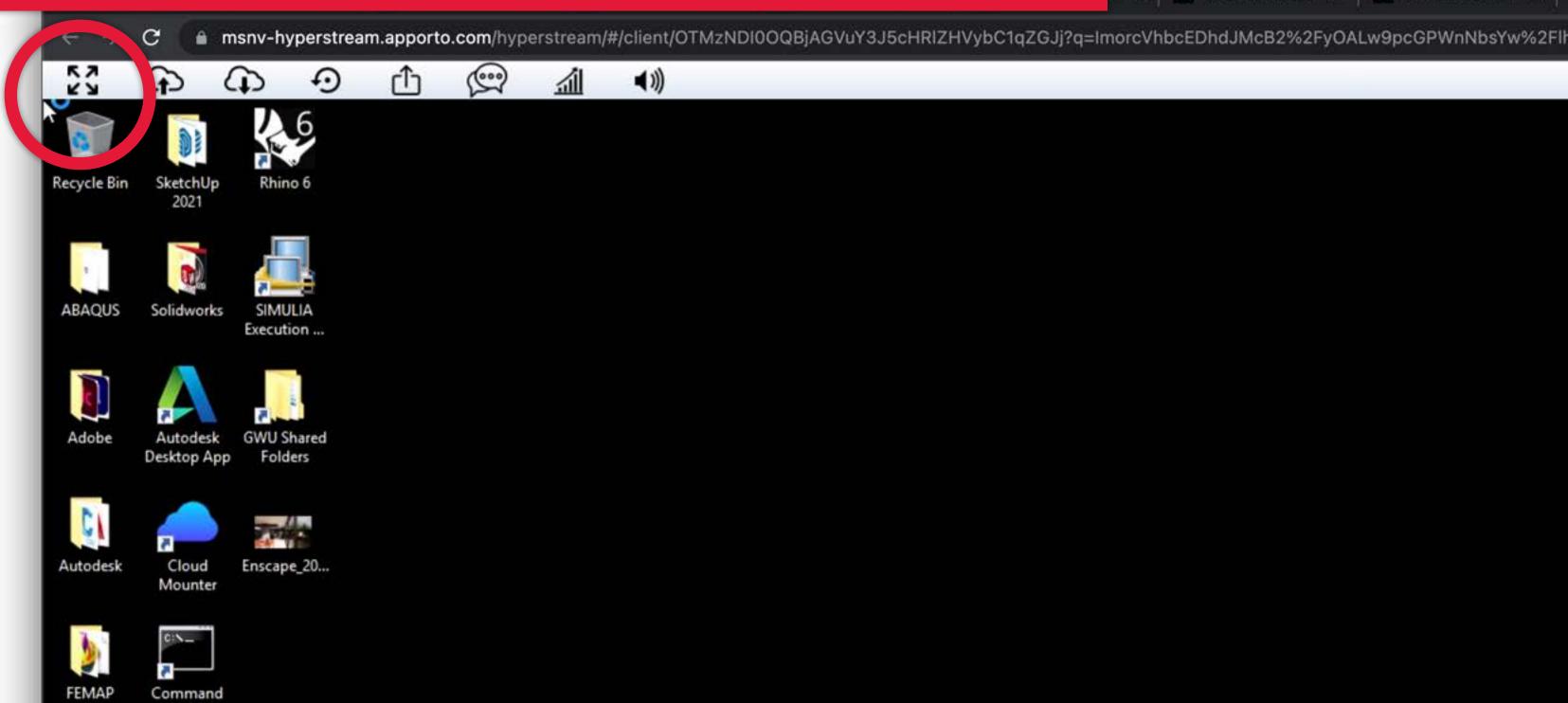

## Opens an 'upload' dialog so you can copy files from your computer to the VM.

USE TEXTURES X | W INTRODUCTION X

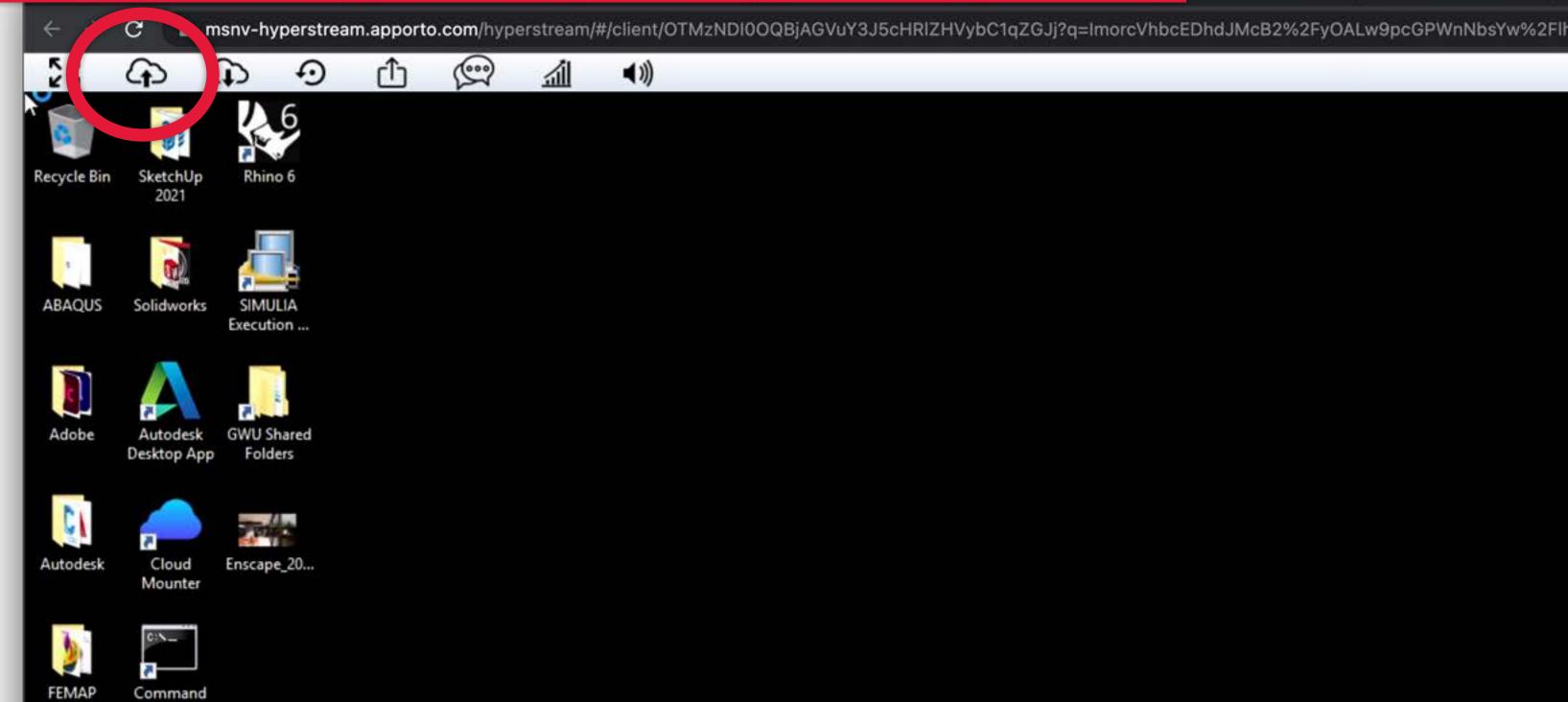

## Opens an 'download' dialog so you can copy files (finished work) from the VM back to your computer.

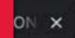

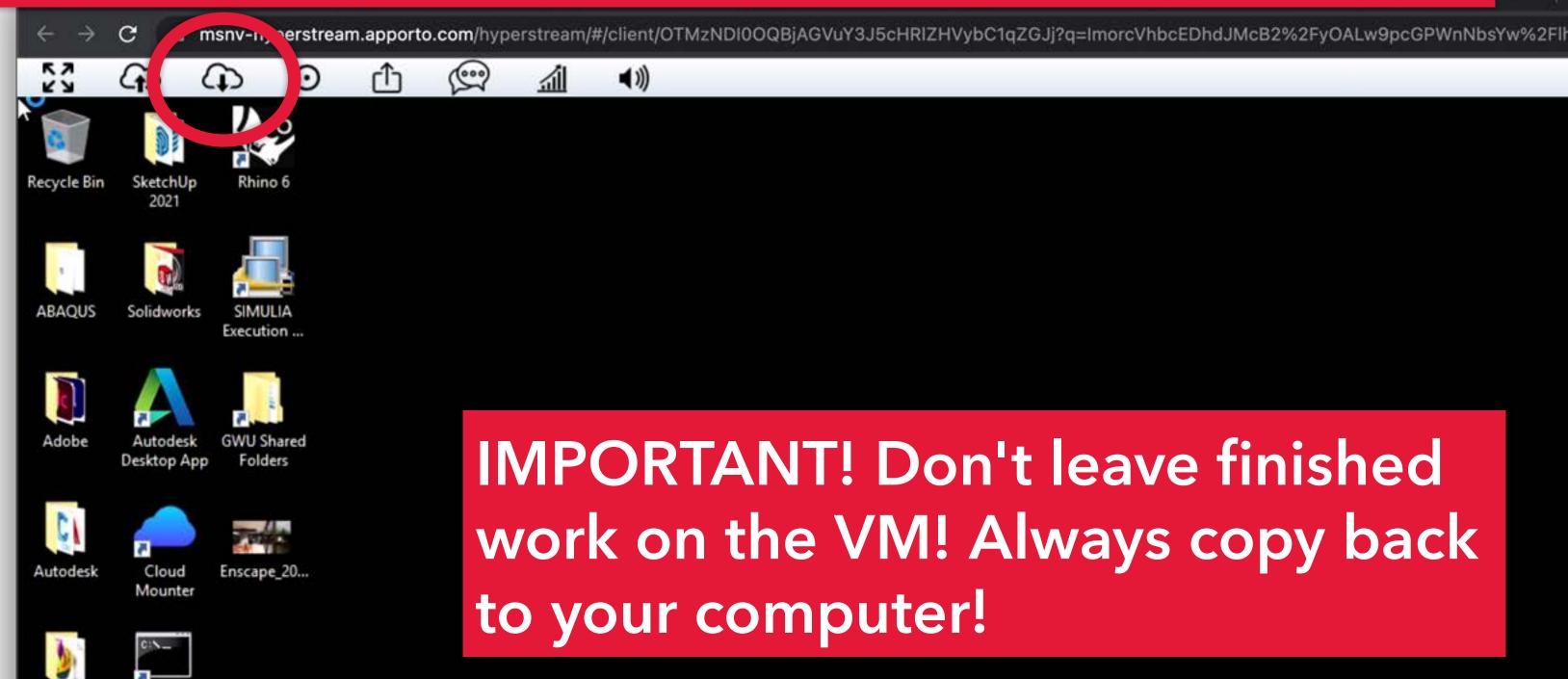

Command

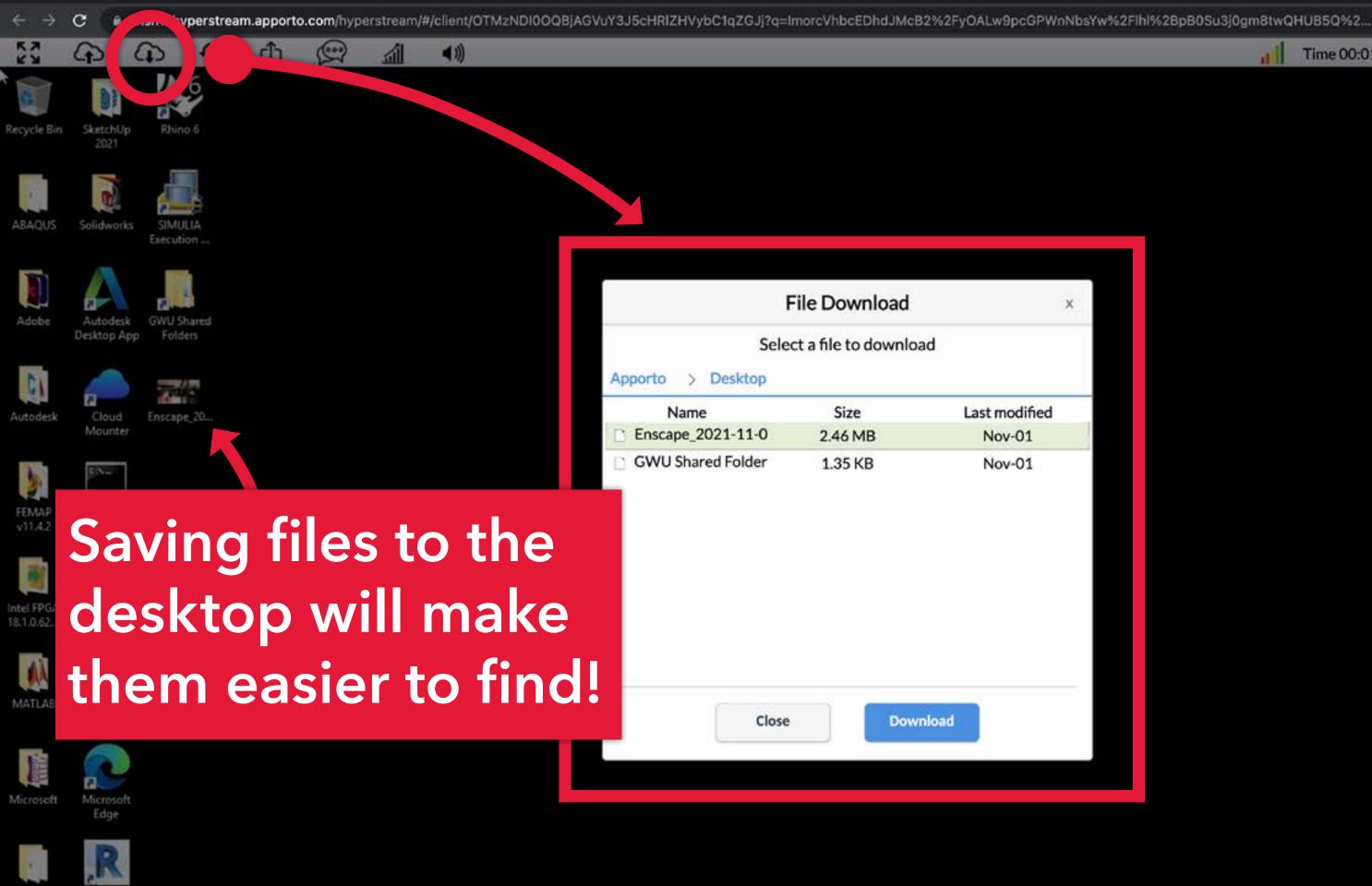

Time 00:01:02 Activity

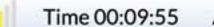

# Additional help in the upper-right.

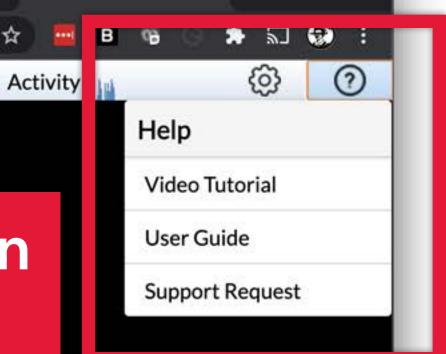

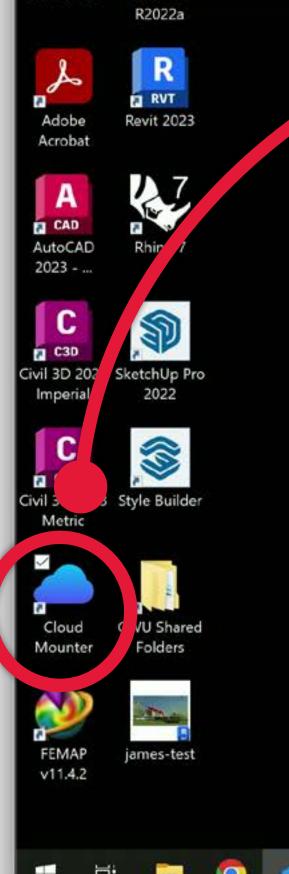

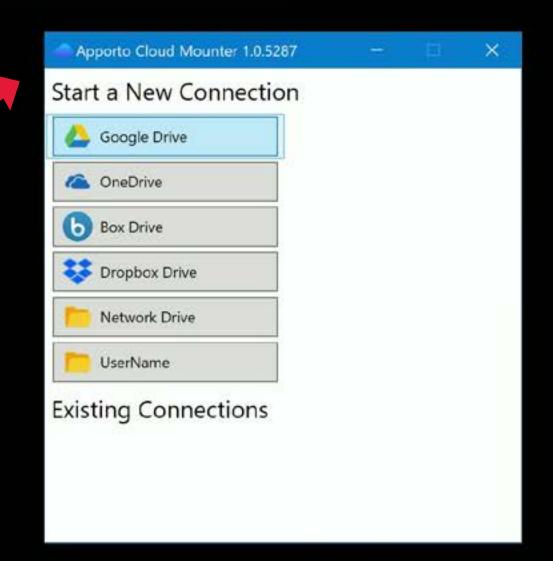

If you regularly move big files to-and-from the VM, you can use the Cloud Mounter to connect to cloud drives.

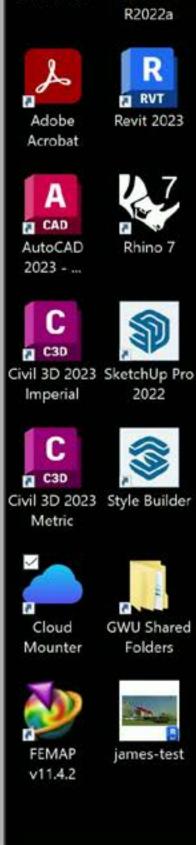

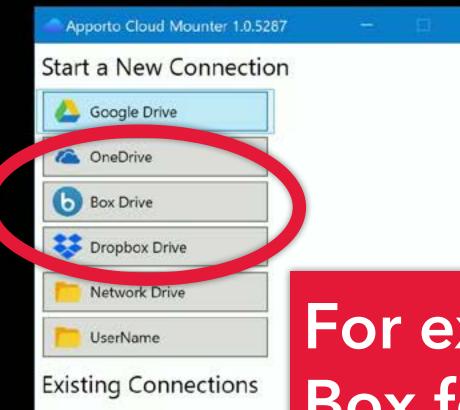

For example, I use GW
Box for moving and
backing up big files.
Click to select the service
you want to use...

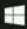

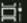

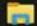

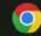

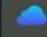

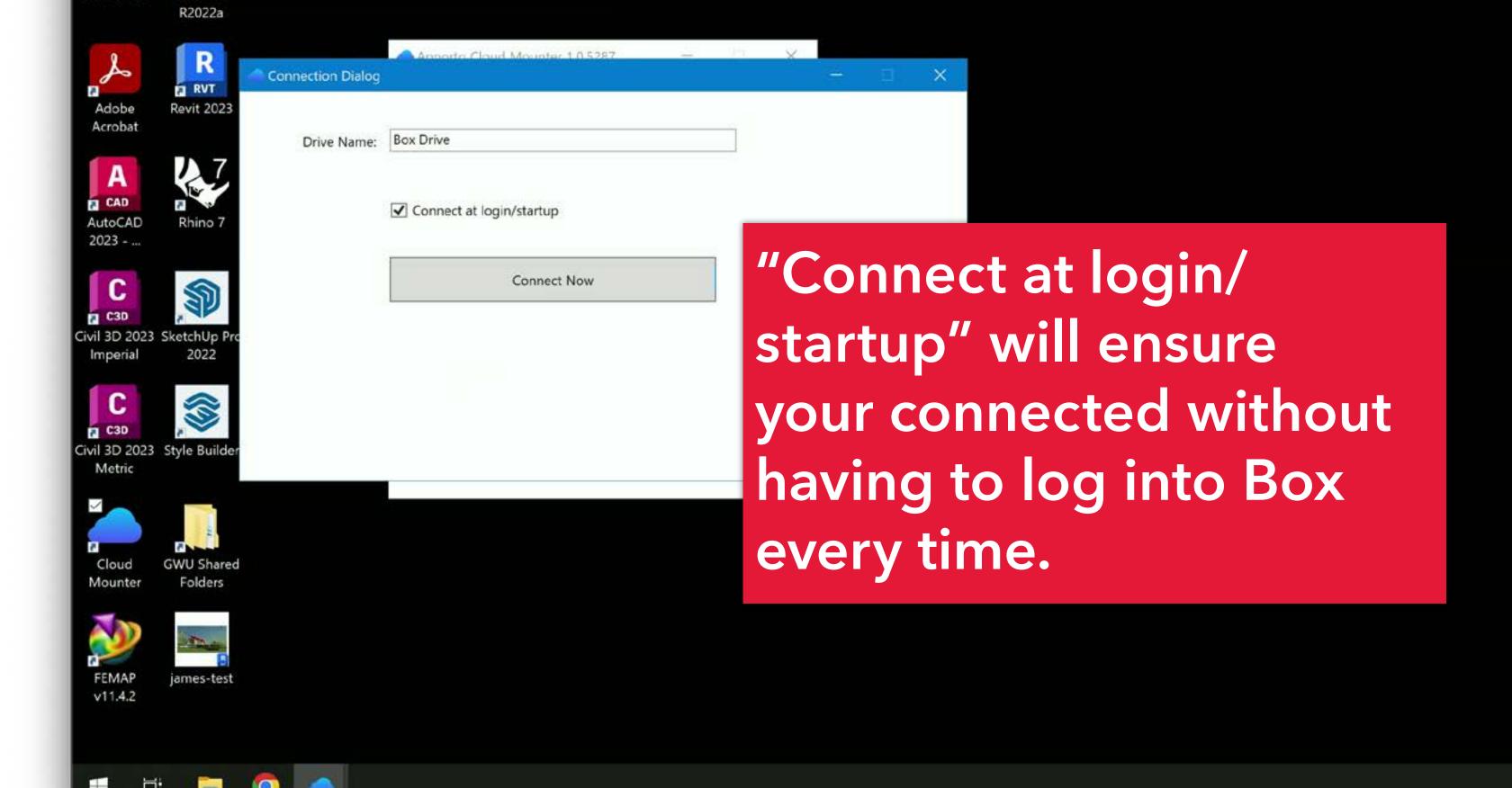

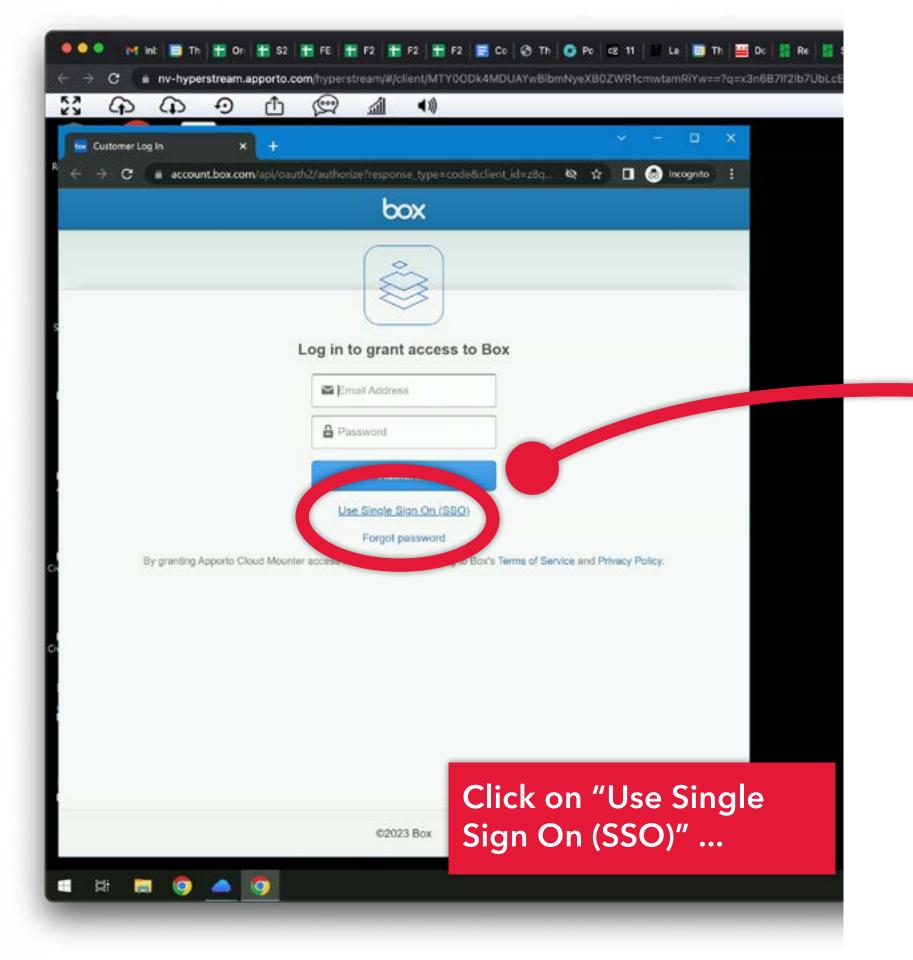

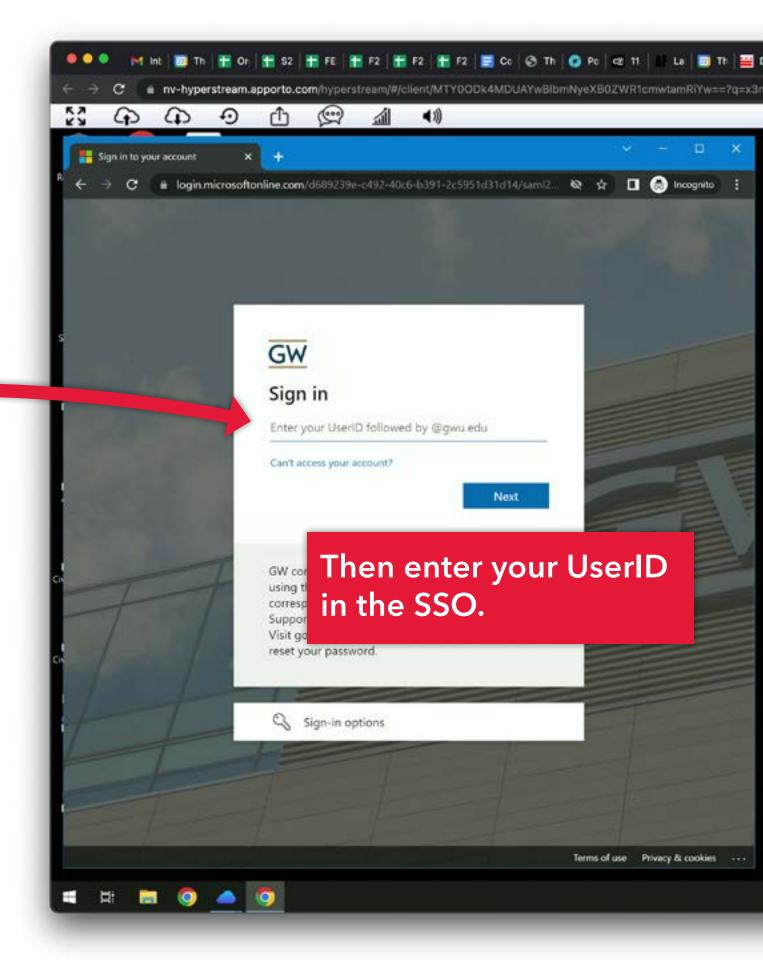

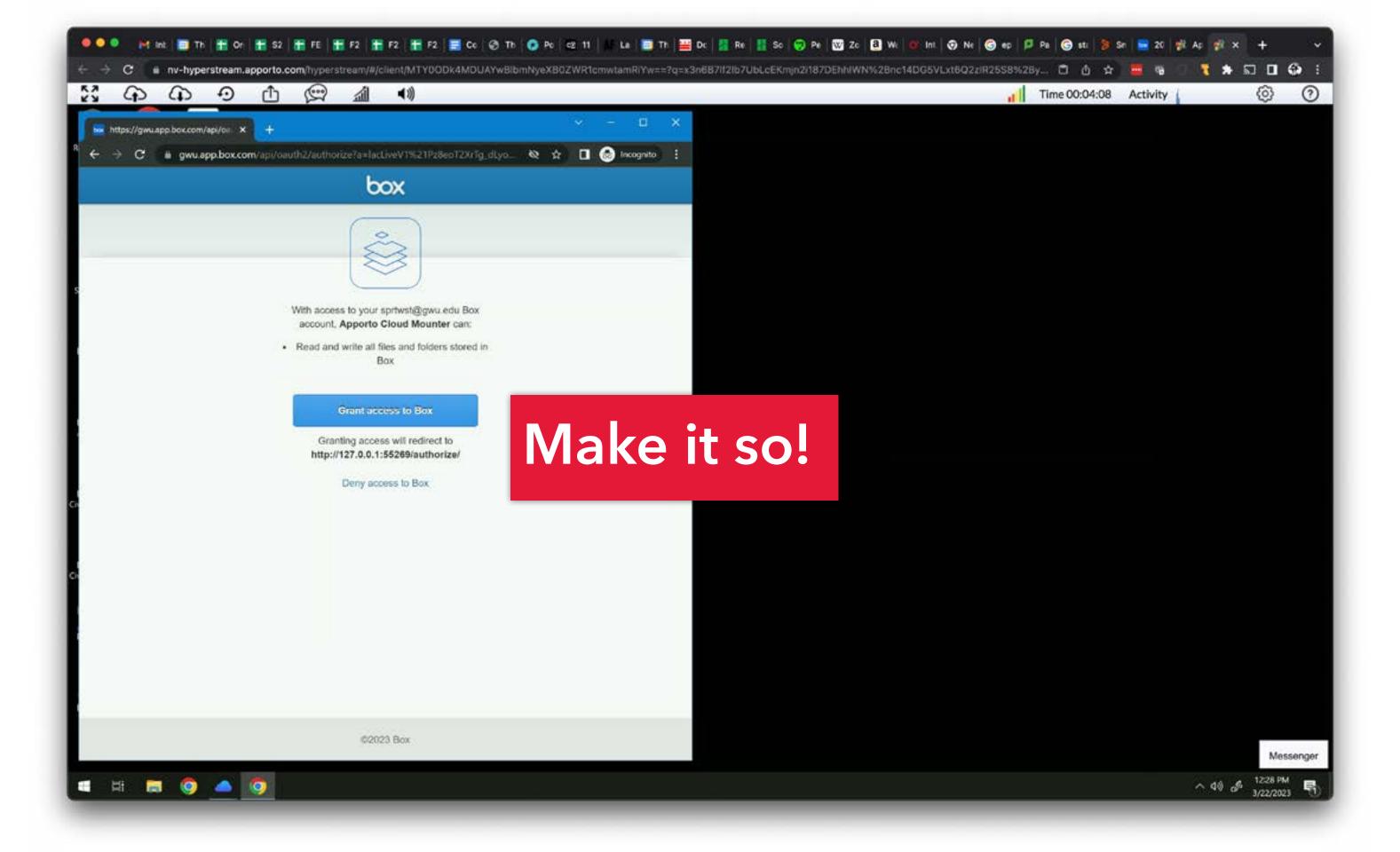

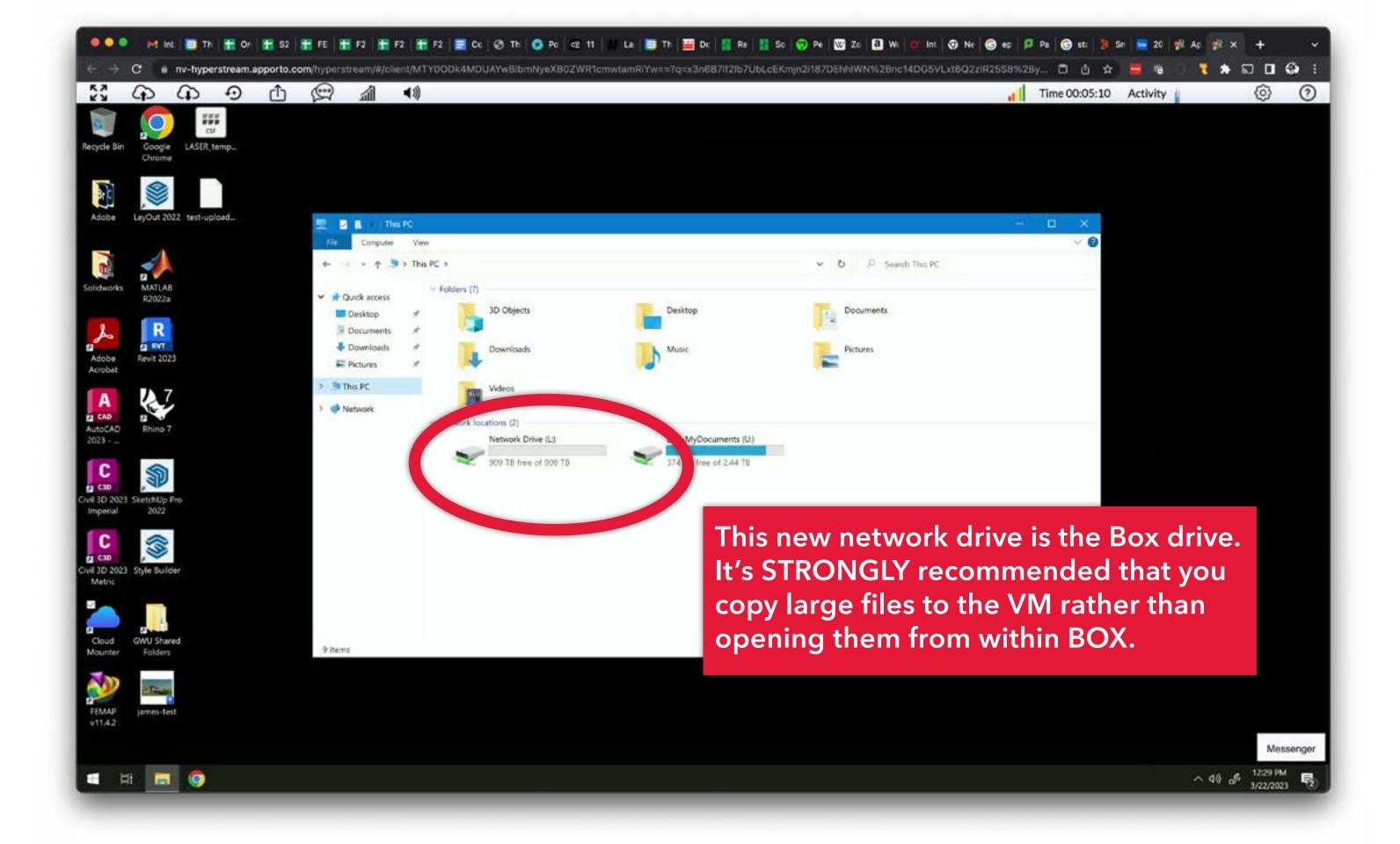

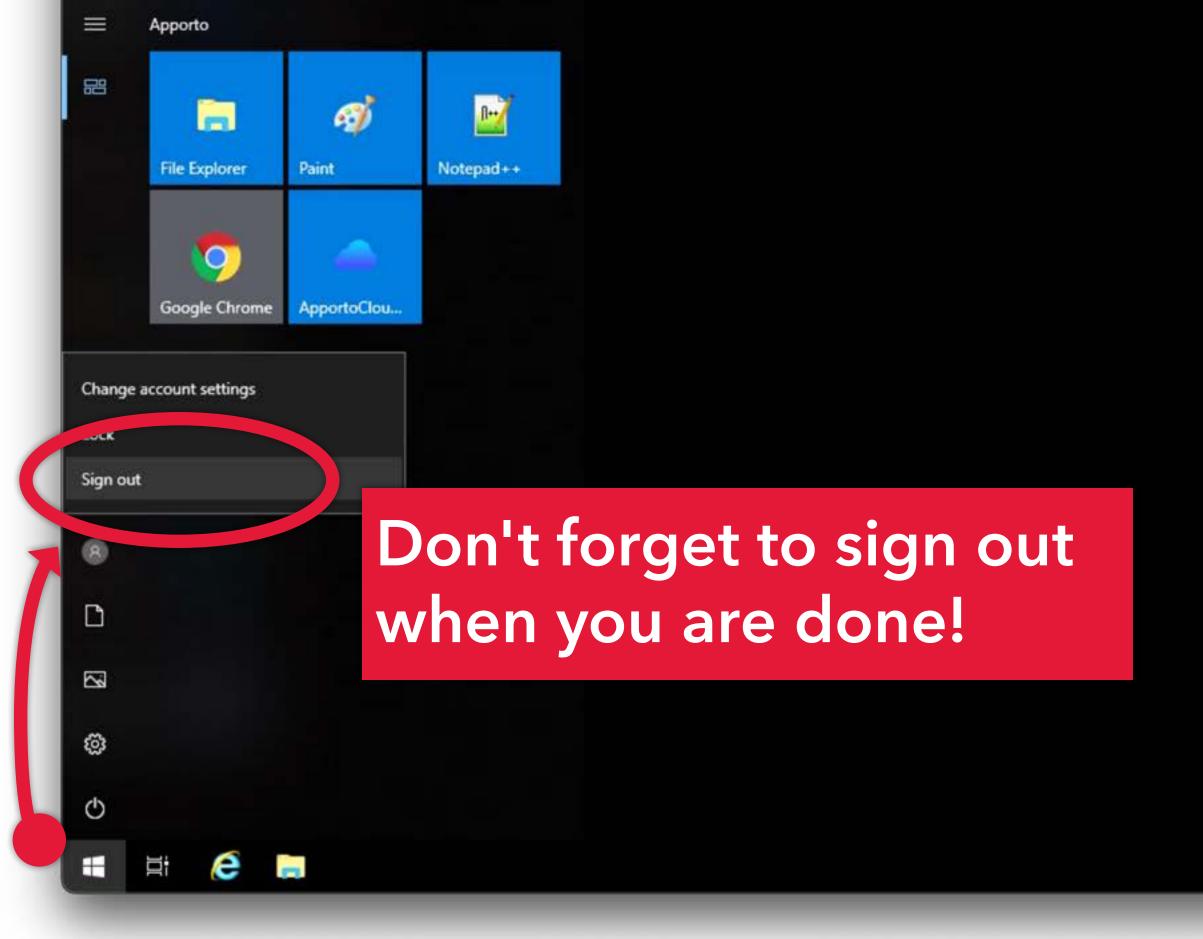

#### Useful things to know:

- + Apporto works best using the Google Chrome browser.
- + You can upload up 10GB of data.
- + Files you upload to Apporto will stay there as long as you are an enrolled student. Any inactive accounts will be de-provisioned after 18 months (then deleted after 30 days. Within 30 days, we can reactivate account without losing any data.)
- + You can't add fonts or plugins.

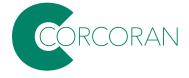

#### **Known issue:**

On Mac computers and laptops with retina displays, the cursor won't line up with whatever you are attempting to click on. Fine details/small objects this can be extremely frustrating. Apporto is aware of the issue, but until it is fixed, the most reliable option is to plug your mac laptop into an external display (non-retina); there are external screens you can dock to outside of 219, in 157, and in B156.

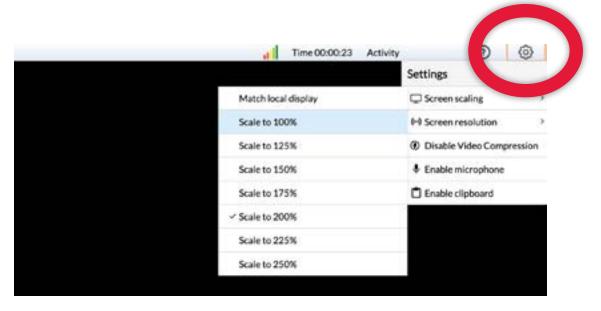

#### **Known hack:**

Changing the screen scaling to 100%, then back to 200% seems to reduce the cursor displacement. To change this, go to the 'Settings' dropdown in the upper-right corner of the Apporto desktop. From there, open the 'Screen Scaling' submenu to make the change.

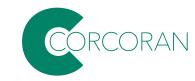

If you run into technical issues you can create an IT ticket by emailing: <a href="mailto:ithelp@gwu.edu">ithelp@gwu.edu</a>

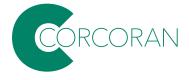

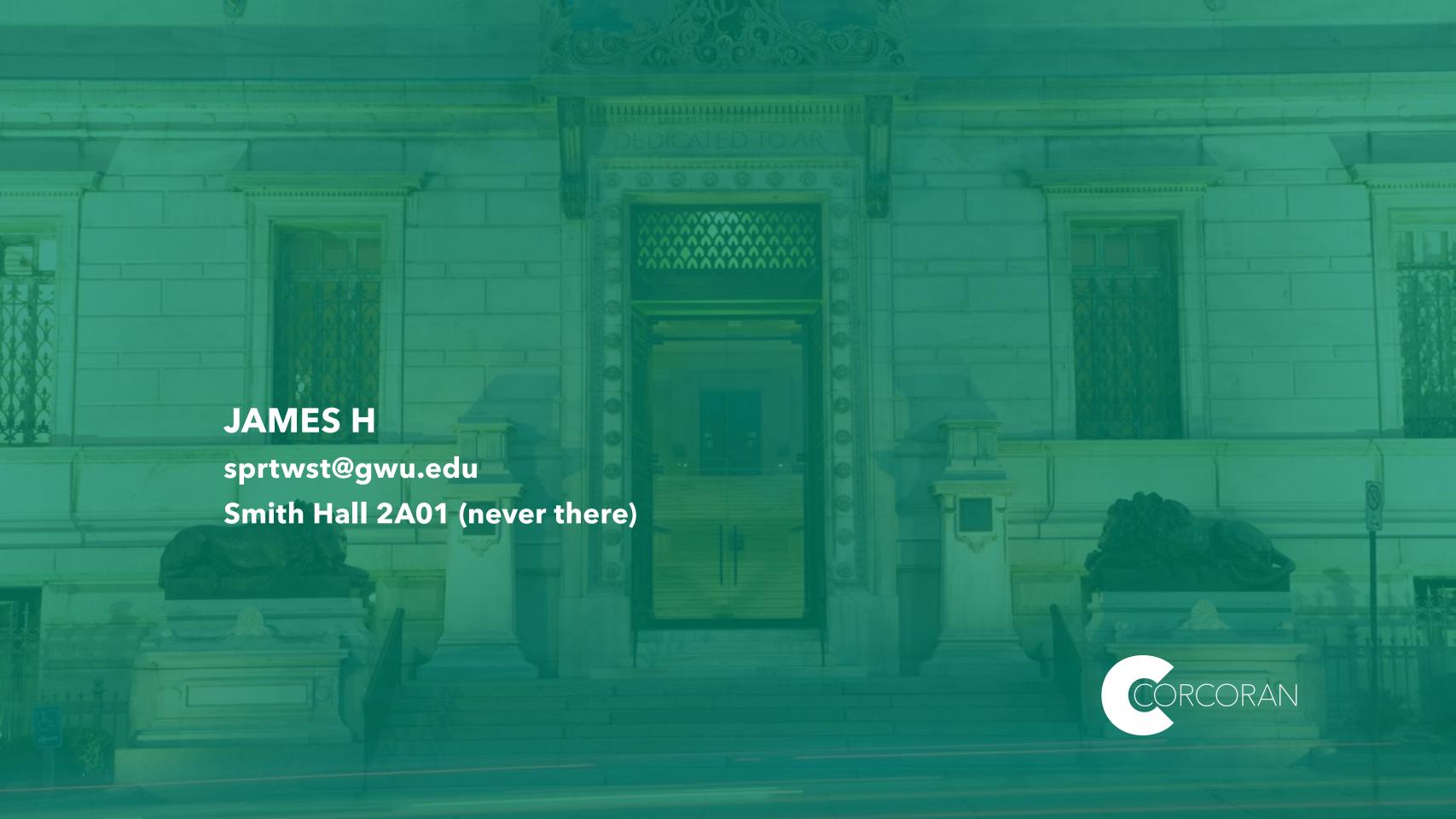